# **USER AND INSTALLATION MANUAL**

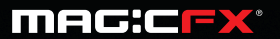

ENGLISH

# **PSYCO2JET.®**

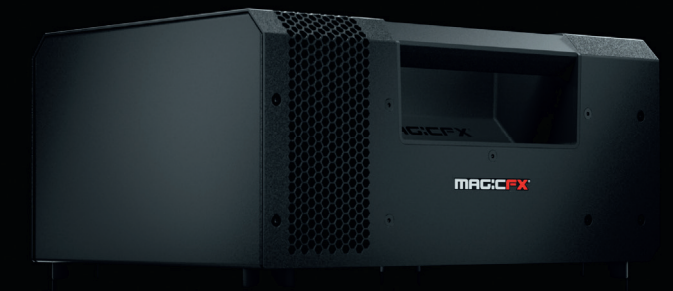

 $C \epsilon$   $\cos F$ 

**PART01127 rev 01-02**

# **DISCLAIMER**

#### **A WARNING** Read this manual carefully before installing and/or using this product. Failure to read the manual and to follow the printed instructions may lead to personal injury and/or damage to the product.

© 2019 MAGICFX® All rights reserved.

Nothing from this publication may be copied, reproduced and/or published by means of printing, photocopying or by any other means, without the prior written approval of MAGIC FX.

MAGIC FX reserves the right to modify specifications stated in this manual.

# **TRADEMARKS**

Any brand names mentioned in this manual are registered trademarks of their respective owners.

# **LIABILITY**

MAGIC FX accepts no liability for claims from third parties arising from unauthorised use, use other than that stated in this manual, and use other than in accordance with the General Conditions registered at the Chamber of Commerce.

We further refer to the General Conditions. These are available on request, free of charge.

Although considerable care has been taken to ensure a correct and comprehensive description of all relevant components, the manual may nonetheless contain errors and inaccuracies.

Should you detect any errors or inaccuracies in the manual, we would be grateful if you would inform us. This helps us to further improve our documentation.

# **TABLE OF CONTENTS**

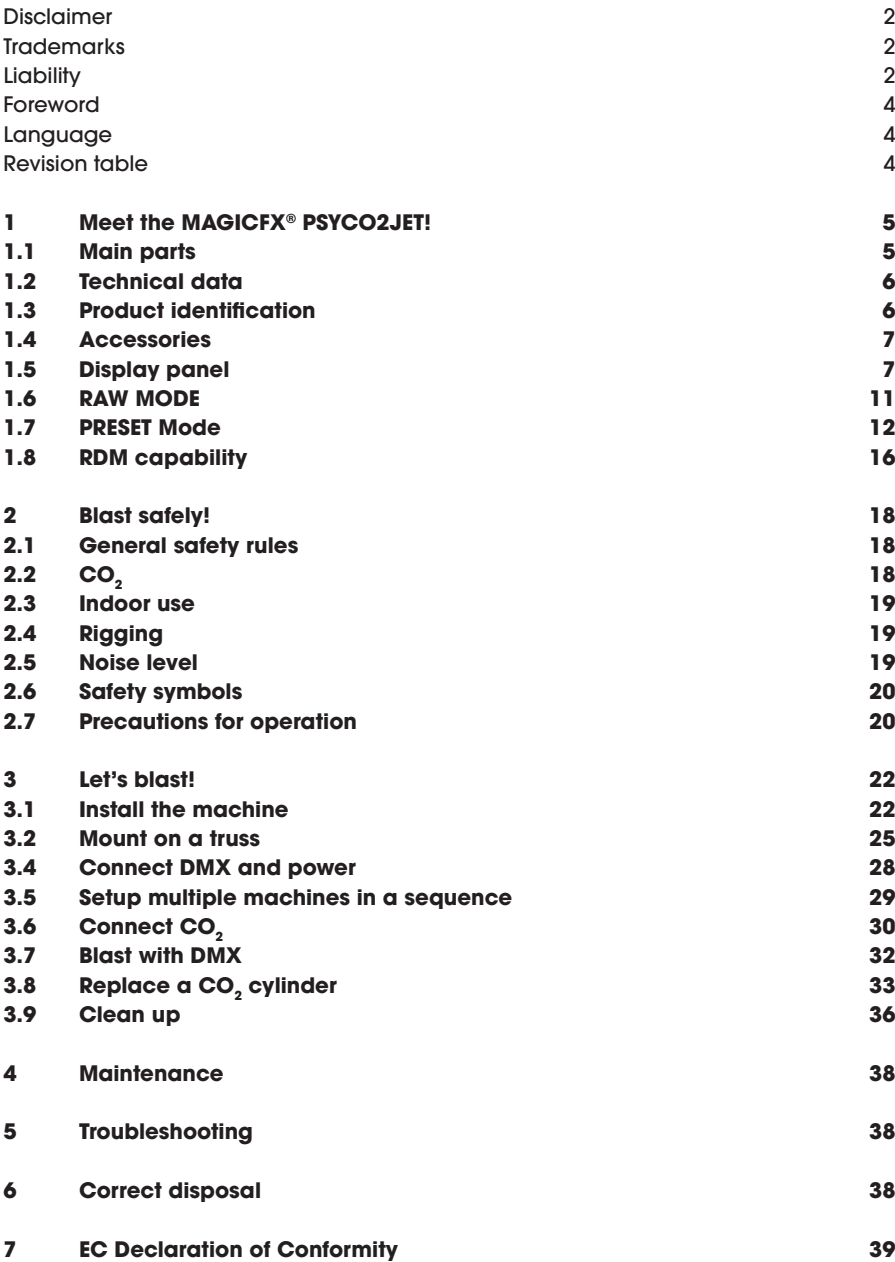

# **FOREWORD**

Congratulations! You have bought a great new product from MAGIC FX.

This manual contains all information required for the intended use of the equipment. Deviation from the described intended use can result in a hazardous situation and/or property damage.

This manual includes notes and warnings on safe operation of the equipment. These notes and warnings are accompanied by the following icons. Read them attentively!

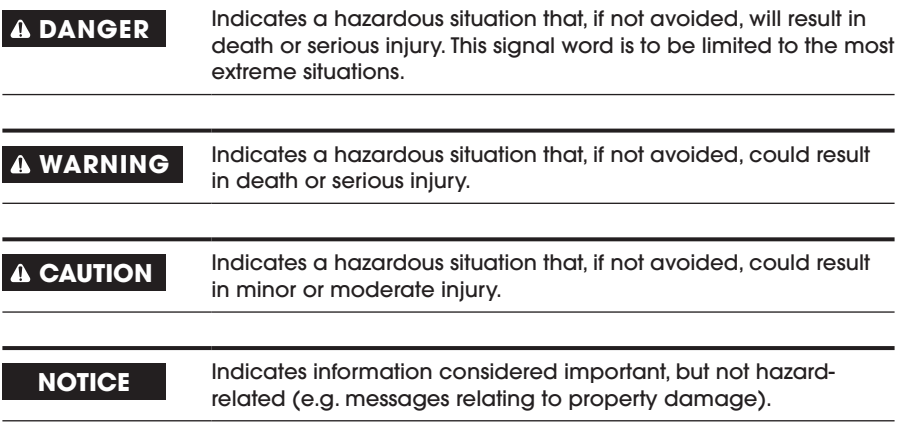

# **LANGUAGE**

This document contains the original instructions in English. In case you require other languages please contact MAGIC FX.

# **REVISION TABLE**

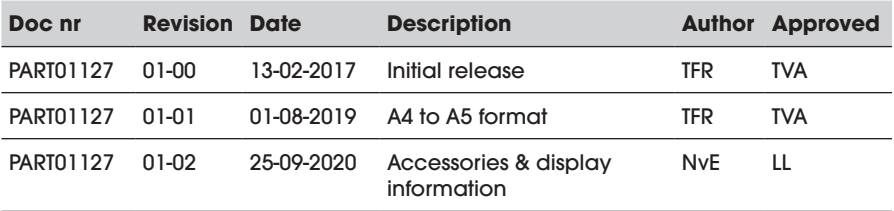

# **1 MEET THE MAGICFX® PSYCO2JET!**

The MAGICFX® PSYCO2JET is a special effects machine that blasts CO $_{\rm _2}$  into the air.

The MAGICFX® PSYCO2JET is equipped with a CO $_2$  powered rotating nozzle. A solenoid valve controls the supply of liquid CO $_{\tiny 2}$  to the nozzle. From the nozzle, the CO $_{\tiny 2}$  escapes through the output pipe. A blast of escaping CO $_{\textrm{\tiny{2}}}$  is accompanied by a strong hissing sound and a white plume of smoke will be visible from the output pipe. The nozzle with output pipe is mounted on a 180° rotatable pipe, driven by an electric motor. By blasting and varying the output direction the MAGICFX® PSYCO2JET delivers spectacular effects.

The MAGICFX® PSYCO2JET is outfitted for operation:

- with DMX and optionally RDM;
- in RAW mode or in PRESET mode;
- in sequence with multiple machines.

The MAGICFX® PSYCO2JET is mounted on a truss or on stage.

#### **1.1 MAIN PARTS**

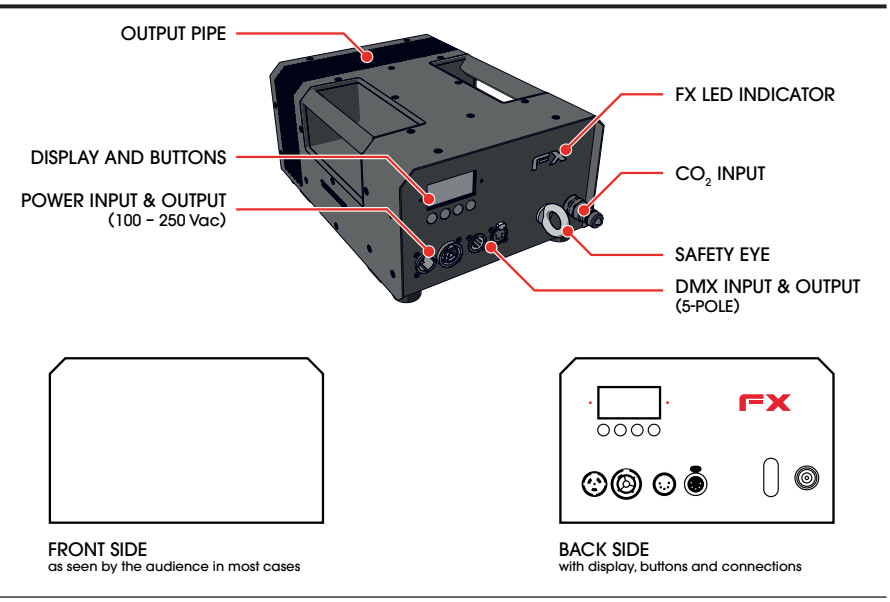

Main parts

All operational tasks and software presets are oriented as if one is facing the front side of the unit.

#### **1.2 TECHNICAL DATA**

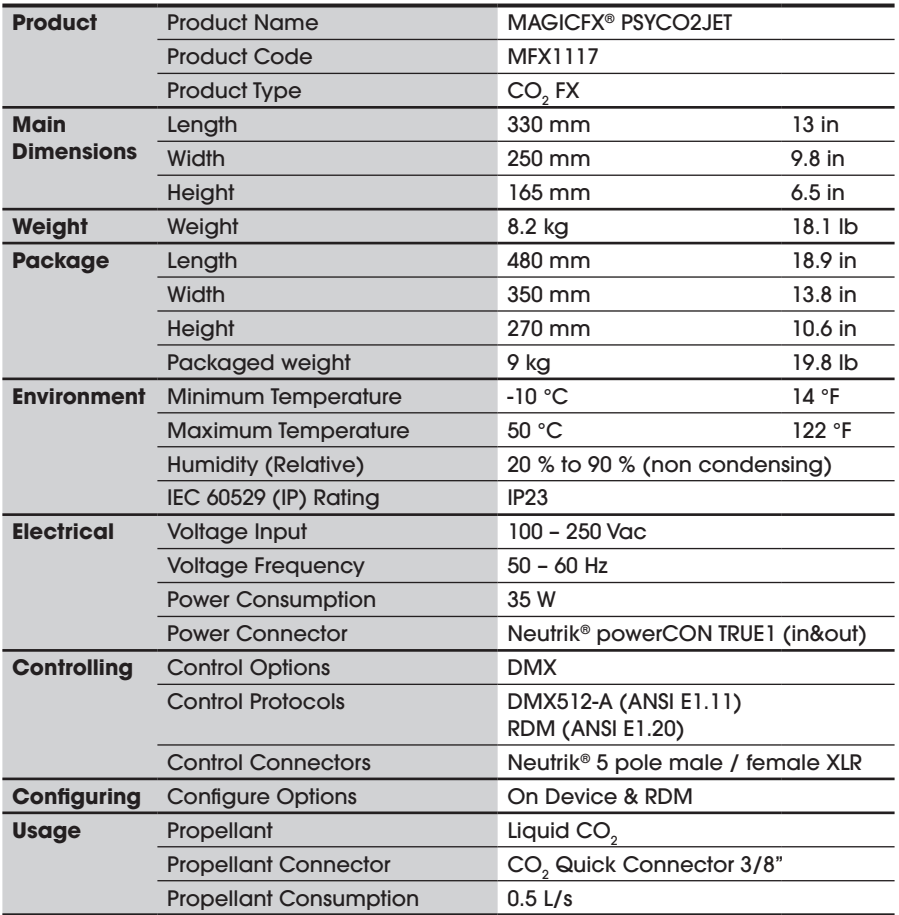

Technical data

## **1.3 PRODUCT IDENTIFICATION**

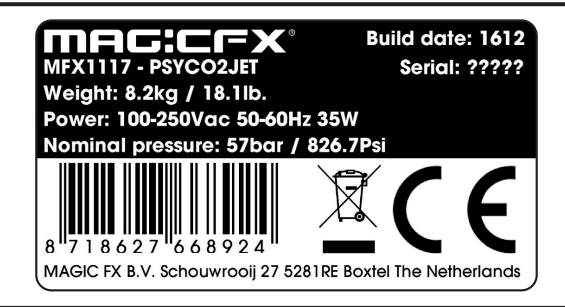

#### **1.4 ACCESSORIES**

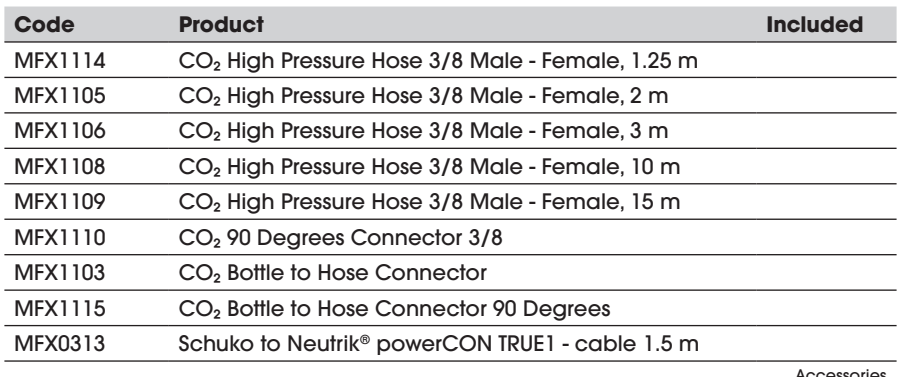

Accessories

Please contact MAGIC FX for additional possibilities.

#### **1.5 DISPLAY PANEL**

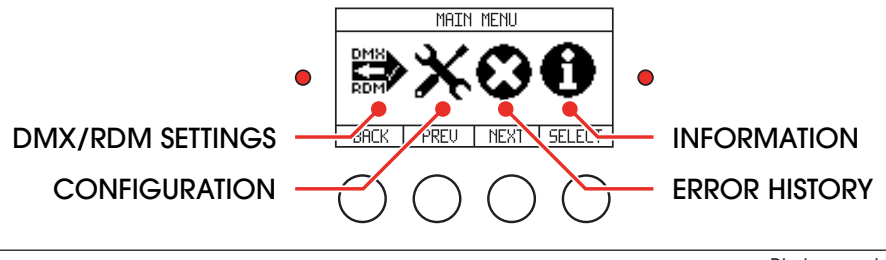

Display panel

The display panel is located on the backside of the MAGICFX® PSYCO2JET. Check the following menu structure for all options in the menu. Use the buttons for navigation and selection. The left-hand LED blinks red when DMX is active. The right-hand LED continuously lights red when an error is present.

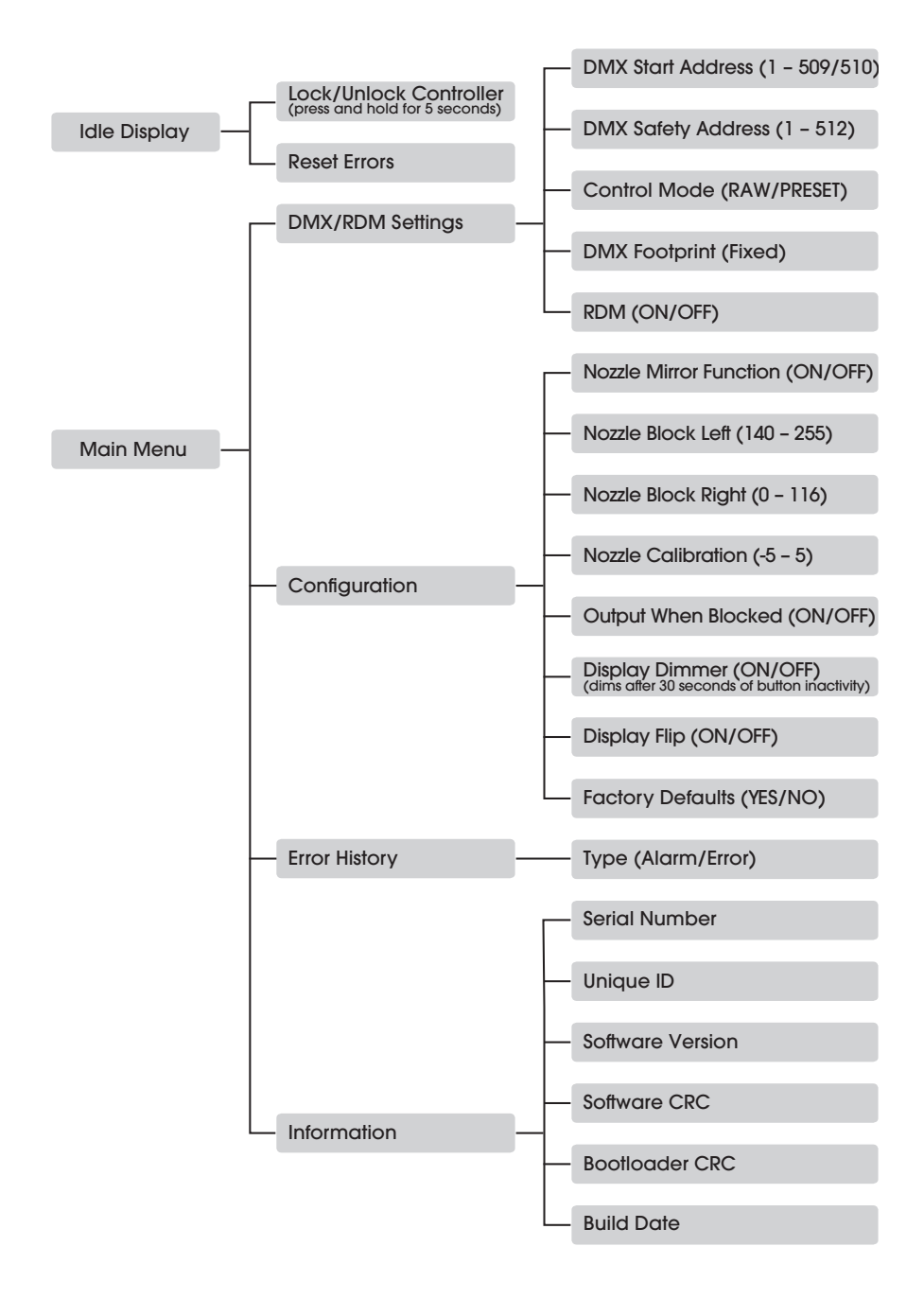

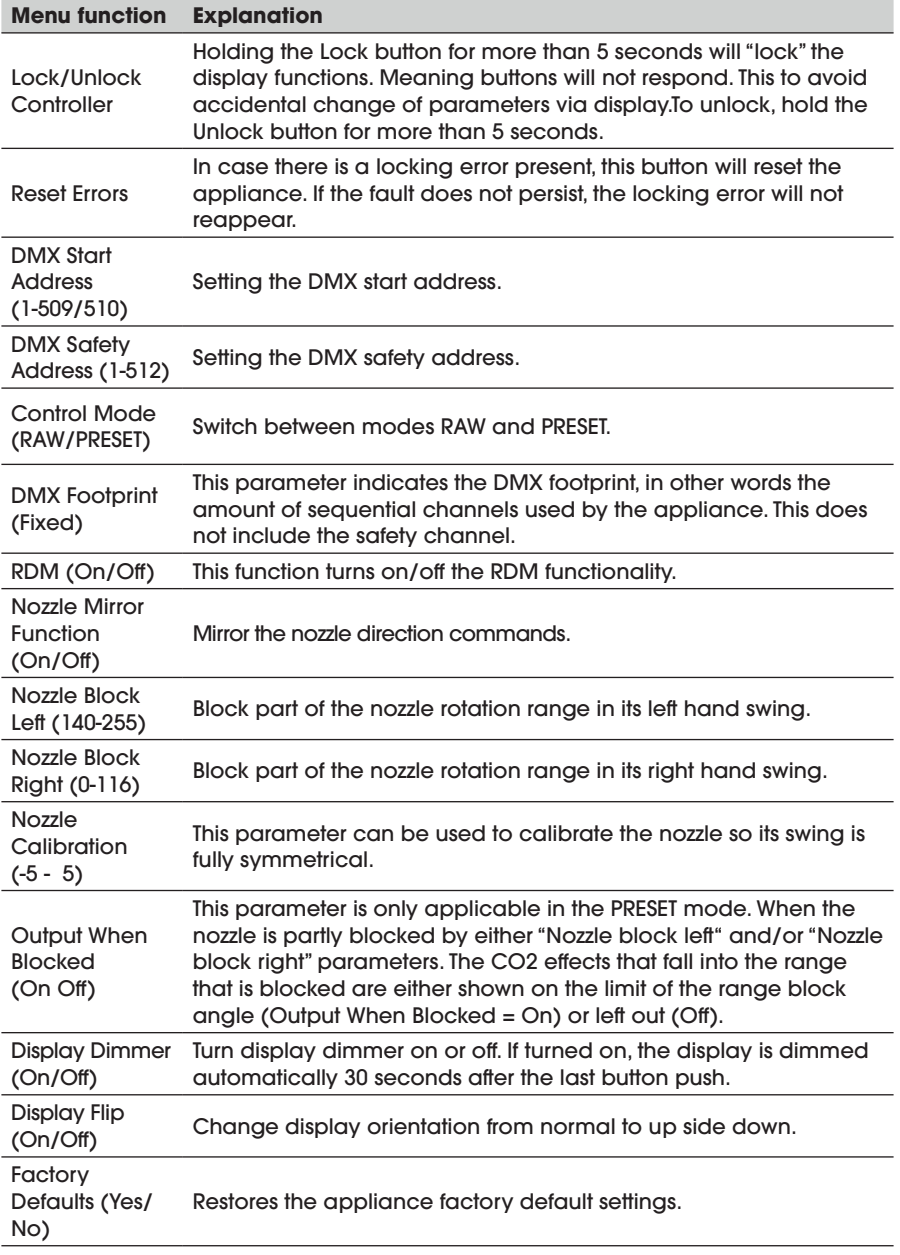

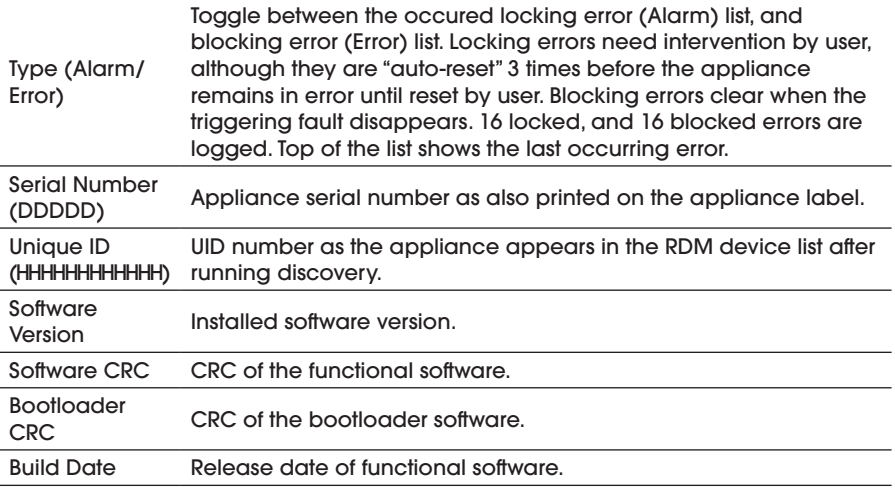

#### **1.6 RAW MODE**

In RAW mode, the operator controls the output of the MAGICFX® PSYCO2JET directly. With DMX the operator controls the following variables:

- The angle of the rotating nozzle and output pipe, see figure
- The speed of rotation
- The output (CO<sub>2</sub> valve open or closed)

RAW mode is selected from the operator menu. Check Section 1.5 for the menu structure.

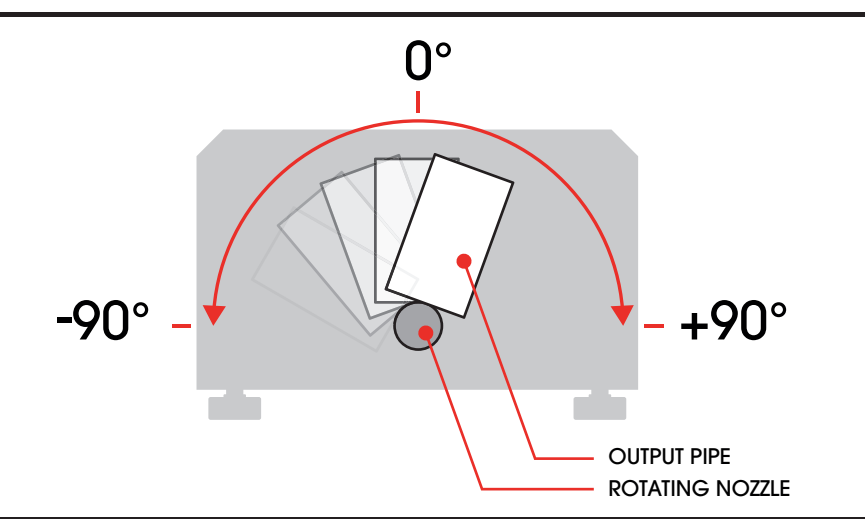

Output angle when facing the front side of the unit

In RAW mode the MAGICFX® PSYCO2JET is controlled with 1 safety address and 3 operational addresses.

| <b>DMX Address</b>         | <b>Address range</b> |
|----------------------------|----------------------|
| Safety address             | 1 - 512              |
| Start address (Angle)      | 1 – 510              |
| Start address + 1 (Speed)  | 1 - 511              |
| Start address + 2 (Output) | 1 - 512              |
|                            |                      |

DMX addresses in RAW mode

The Safety address cannot be the same as one of the operational addresses.

Operating of the addresses in RAW mode results in the following:

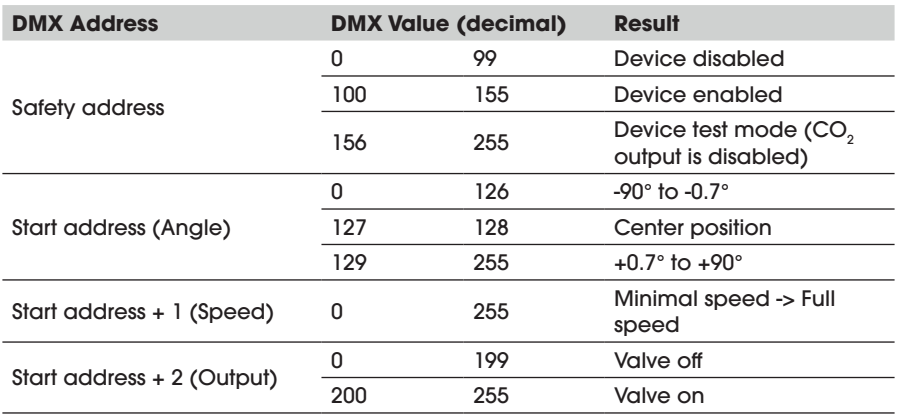

Operation of the DMX addresses in RAW mode

When you link multiple machines with DMX, we advise you to use the same Safety address for all machines.

**A CAUTION** Always plug in a DMX Terminator into the DMX output of the final unit in the control sequence. Using a DMX Terminator improves signal reliability.

#### **1.7 PRESET MODE**

In PRESET mode, the operator controls the output of the MAGICFX® PSYCO2JET with the help of one of the preprogrammed presets. With DMX the operator controls the following variables:

- The selected preset
- The speed of rotation of the output pipe
- The directions of the output pipe
- The ´Go´ mode:
	- OFF (No movement)
	- Continuous (The preset is repeated continuously)
	- Step in preset (Step by step)

PRESET mode is selected from the operator menu. Check Section 1.5 for the menu structure.

The MAGICFX® PSYCO2JET is programmed with 10 presets. Each preset is a unique sequence of pulses and/or sweeps of CO $_{\textrm{\tiny{2}}}$ , see figures.

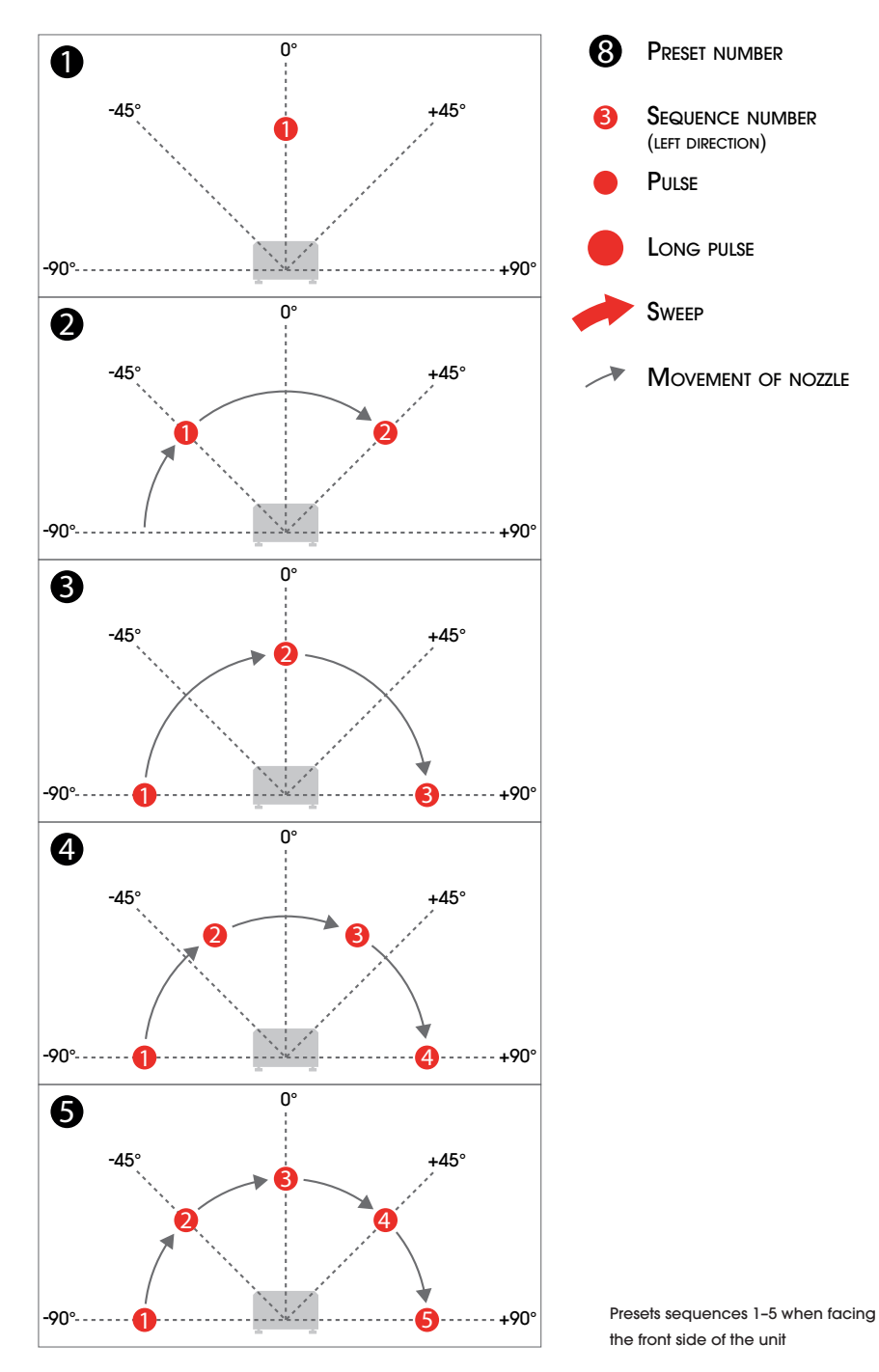

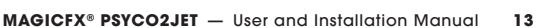

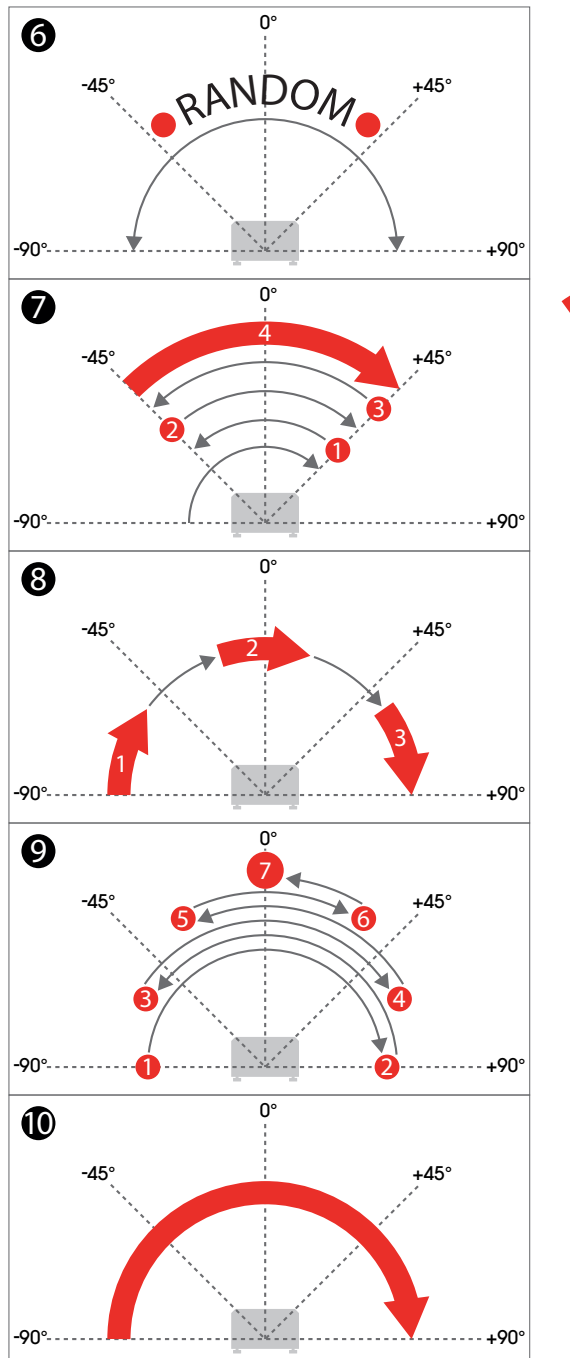

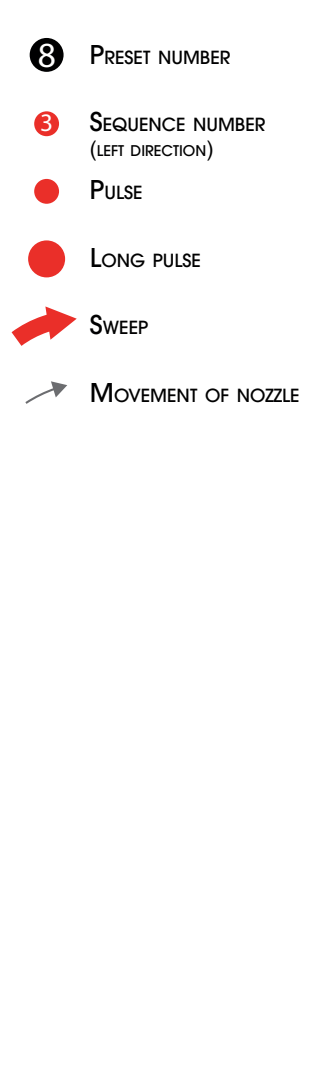

Presets sequences 6–10 when facing the front side of the unit

In PRESET mode the MAGICFX® PSYCO2JET is controlled with 1 safety address and 4 operational addresses.

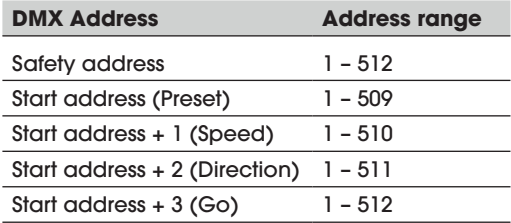

DMX addresses in PRESET mode

The Safety address cannot be the same as one of the operational addresses. Operating of the addresses in PRESET mode results in the following:

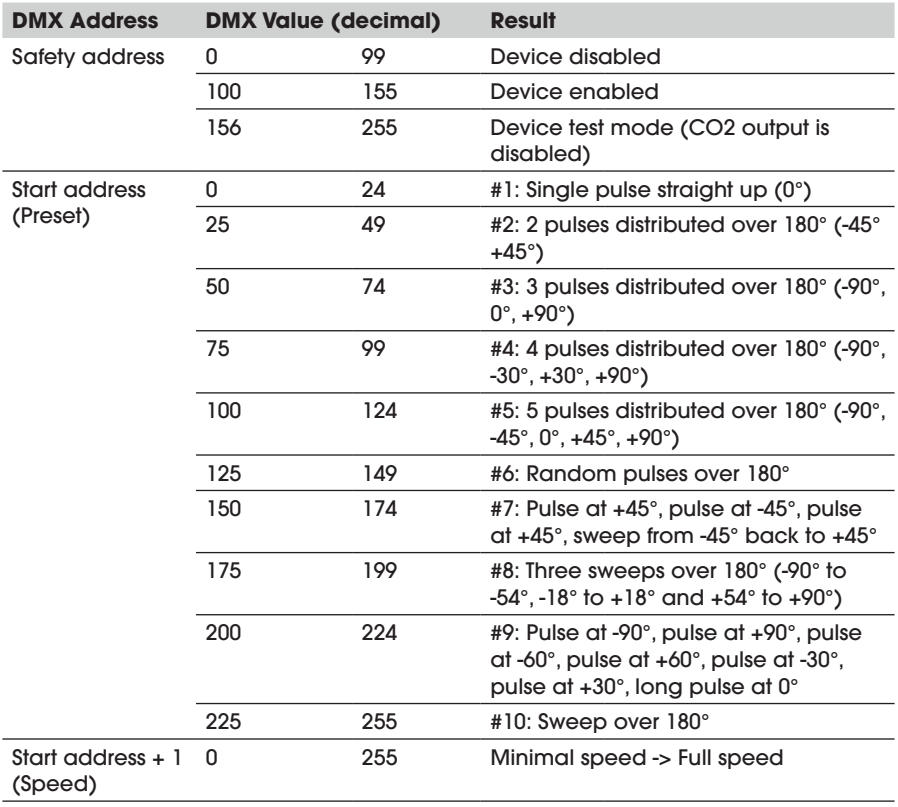

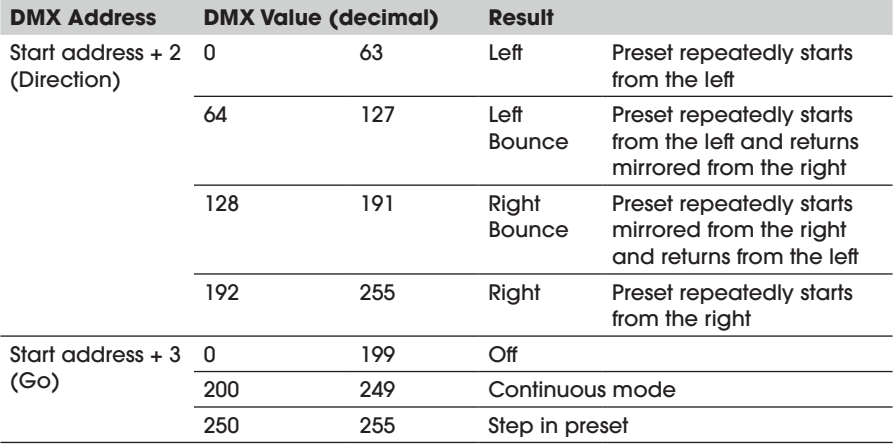

Operation of the DMX addresses in RAW mode

When you link multiple machines with DMX, we advise you to use the same Safety address for all machines.

**A CAUTION** Always plug in a DMX Terminator into the DMX output of the final unit in the control sequence. Using a DMX Terminator improves sianal reliability.

#### **1.8 RDM CAPABILITY**

Remote Device Management Protocol (RDM) is an enhancement of the DMX512 communication protocol. RDM can be used for configuration and status monitoring while DMX512 takes care of the default controlling.

For RDM you will need a RDM compatible controller. The following RDM parameters are supported by the MAGICFX® PSYCO2JET.

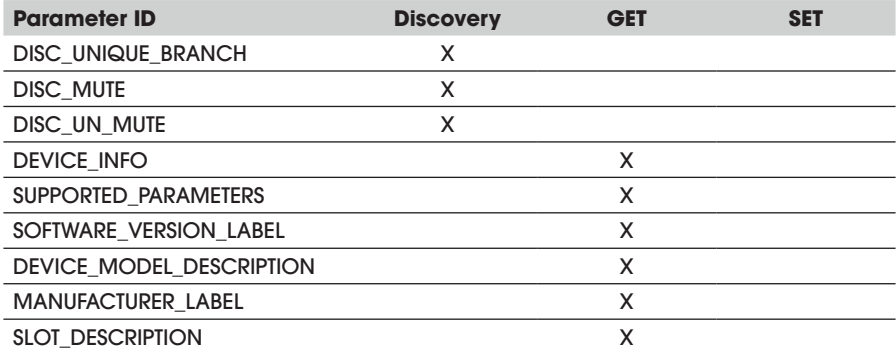

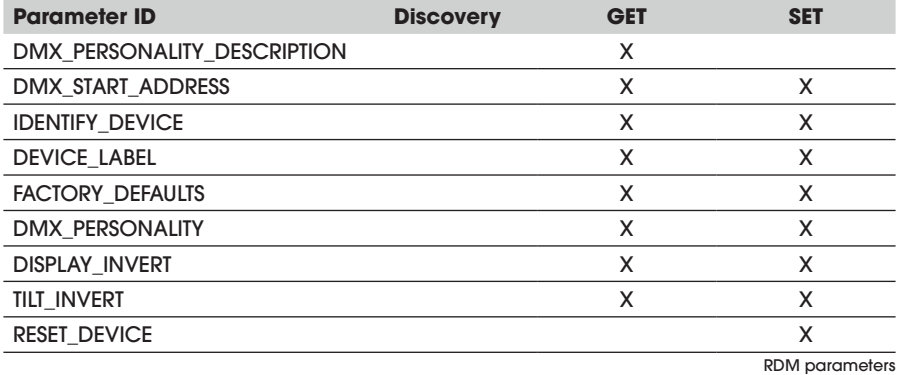

RDM parameters are subject of change due to software updates. Contact MAGIC FX for the latest information and updates.

# **2 BLAST SAFELY!**

The MAGICFX® PSYCO2JET has been designed and constructed in such a manner that it can be used safely. This applies to the use, the circumstances and the regulations as described in this documentation. Reading this documentation and following the instructions are therefore necessary for everyone who is authorised to work with the MAGICFX® PSYCO2JET.

The MAGICFX® PSYCO2JET must be used in surroundings that:

- Have a stable temperature of between -10 and 50°C.
- Have a relative humidity degree between 20% and 90% (non condensing).
- Are free of dust, corrosive gases and high concentrations of organic vapours.
- Are not situated in the vicinity of a source of vibration.

#### **2.1 GENERAL SAFETY RULES**

- Only authorised persons may carry out work with the MAGICFX® PSYCO2JET.
- Do not use the MAGICFX® PSYCO2JET if there are people or animals in the direct output.
- Make sure that children, unauthorised people and animals do not obtain access to the MAGICFX® PSYCO2JET.
- Make sure there are no freestanding objects or objects that can be damaged by the MAGICFX® PSYCO2JET within the output distance.
- Do not use the MAGICFX® PSYCO2JET without a Controller, Dimmer or DMX Pack.
- Do not connect more units to a single electrical circuit than the installed fuse is able to handle. (Calculate the summed load with the electrical data from Chapter 1)
- Do not remove any safeguards, safety caps and safety symbols.
- All required safety devices must be in good condition and function properly.
- Ensure sufficient lighting of the surroundings.
- Keep the workplace clean.

# **2.2 CO**<sub>2</sub>

The MAGICFX® PSYCO2JET uses liquid CO $_{\text{2}}$  as input. The application of CO $_{\text{2}}$  involves serious risks. Make sure that you are well informed on these risks before installation and/or operation. Always use approved CO $_{\textrm{\tiny{2}}}$  cylinders, hoses and connections. Always consult your CO $_{\tiny 2}$  supplier for regulations and instructions on safe installation and use.

MAGIC FX is not liable for unsafe situations, accidents and damage that are the result of incorrect working with CO $_{2}$  and CO $_{2}$  cylinders.

**WARNING** Inadequate installation and/or operation of a CO<sub>2</sub> powered<br> **WARNING Integrating and CO** extinders can lead to death or existes his machine and CO $_{2}$  cylinders can lead to death or serious injury. Always follow the instructions from this manual, from your CO<sub>2</sub> supplier and from local authorities.

#### **2.3 INDOOR USE**

The MAGICFX® PSYCO2JET is designed for outdoor use and use in well-ventilated indoor spaces. When used indoors, make sure you take the necessary preparations. These preparations could include, but are not limited to:

- Consulting your  $CO<sub>2</sub>$  supplier.
- Calculating the reduction of oxygen for the indoor space.
- Checking the location for spots where CO $_2$  could accumulate and taking preventive actions.
- Installing CO $_2$  monitoring devices that will warn for hazardous CO $_2$  levels.

#### **A DANGER** Do not use the MAGICFX® PSYCO2JET in poorly ventilated confined spaces. Exposure to high levels of  $\mathsf{CO}_2$  gas can cause symptoms like headache, nausea, loss of consciousness or even death.

#### **2.4 RIGGING**

Please follow the European and national guidelines for safe rigging and trussing.

#### **2.5 NOISE LEVEL**

The environmental noise level as measured at the ear is 118 dB(A). This level of noise is only reached during the short instances that the CO $_{_2}$  output is active. Therefore hearing protection is not necessary.

**A WARNING** Do not operate the MAGICFX® PSYCO2JET close to yourself or to others for a long period of time. If you experience any hearing loss or ringing in the ears, you should immediately stop using the unit.

#### **2.6 SAFETY SYMBOLS**

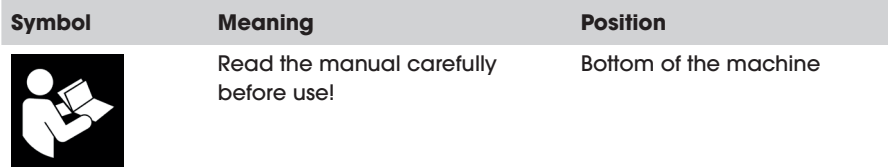

Safety symbols

#### **2.7 PRECAUTIONS FOR OPERATION**

**A WARNING** Using a damaged or an improper installed machine can lead to death, serious injury or property damage. Always inspect the machine thoroughly before operation.

#### **A WARNING** A poorly mounted machine will come loose when the machine blasts  $\mathsf{CO}_2$ . This can lead to death, serious injury and/or property damage. Always inspect if the machine is mounted firmly and correctly as according to the instructions in this manual.

**A WARNING** Missing or obscured safety symbols on the machine can lead to death, serious injury or property damage. Make sure all safety symbols are correctly in place and visible, see Section 2.6.

#### **A WARNING** Make sure there are no objects near the output that can be damaged or overthrown by the MAGICFX® PSYCO2JET.

**A WARNING** Always create a safety zone around the MAGICFX® PSYCO2JET and its output according to the following pictures (stage mounted and truss mounted).

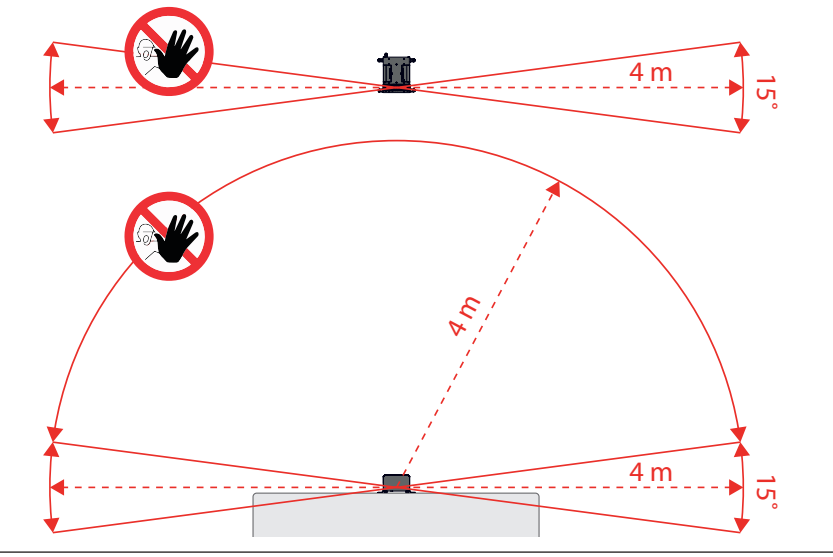

Safety zone for stage mounted units

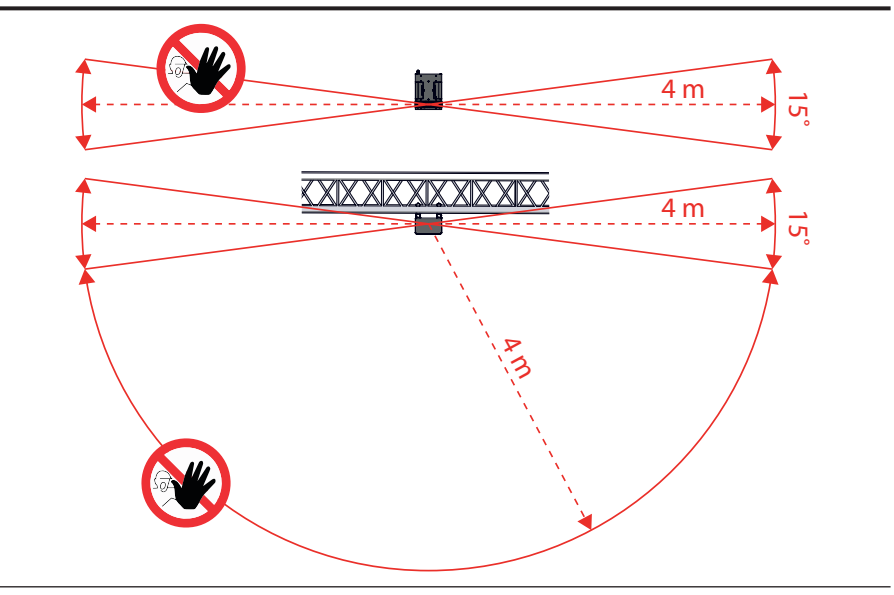

Safety zone for truss mounted units

# **LET'S BLAST!**

## **3.1 INSTALL THE MACHINE**

Flip the MAGICFX® PSYCO2JET upside down.

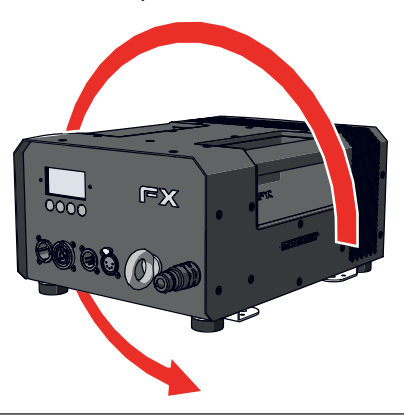

Loosen the rubber foots and rotate each stage bracket outwards.

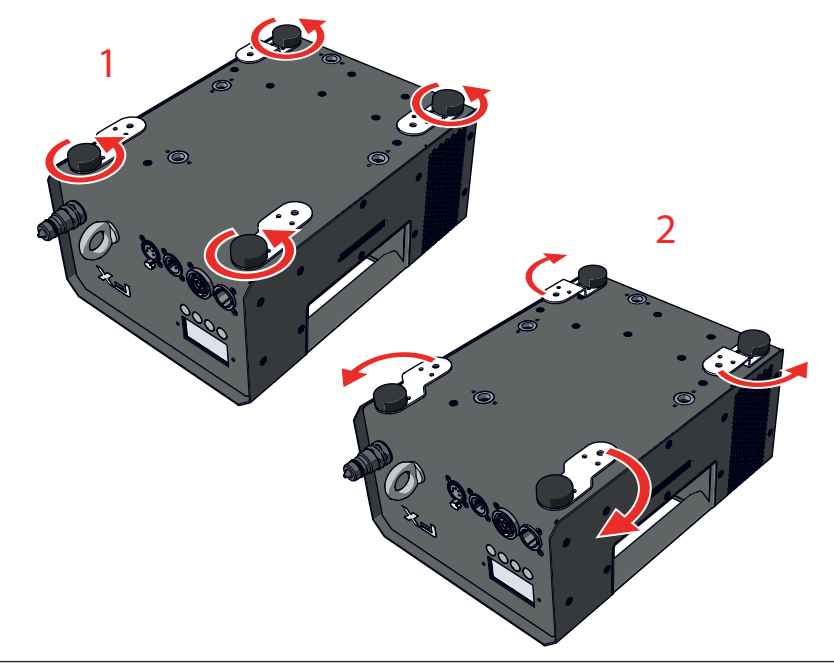

Firmly fasten the rubber foots.

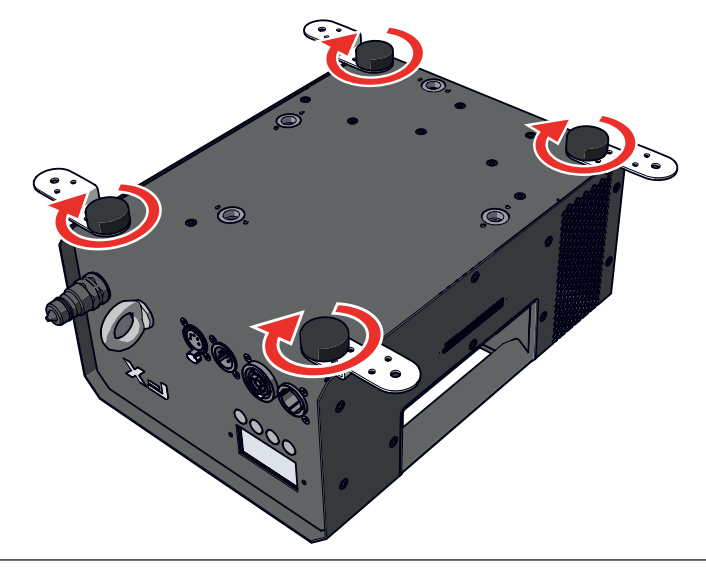

Flip the MAGICFX® PSYCO2JET back.

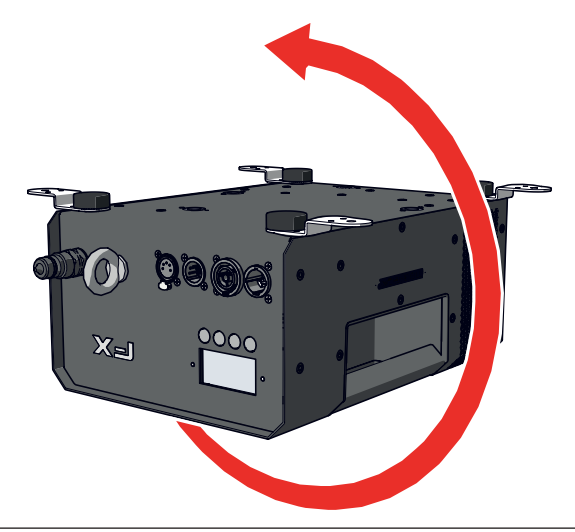

Mount the MAGICFX® PSYCO2JET firmly on a stage.

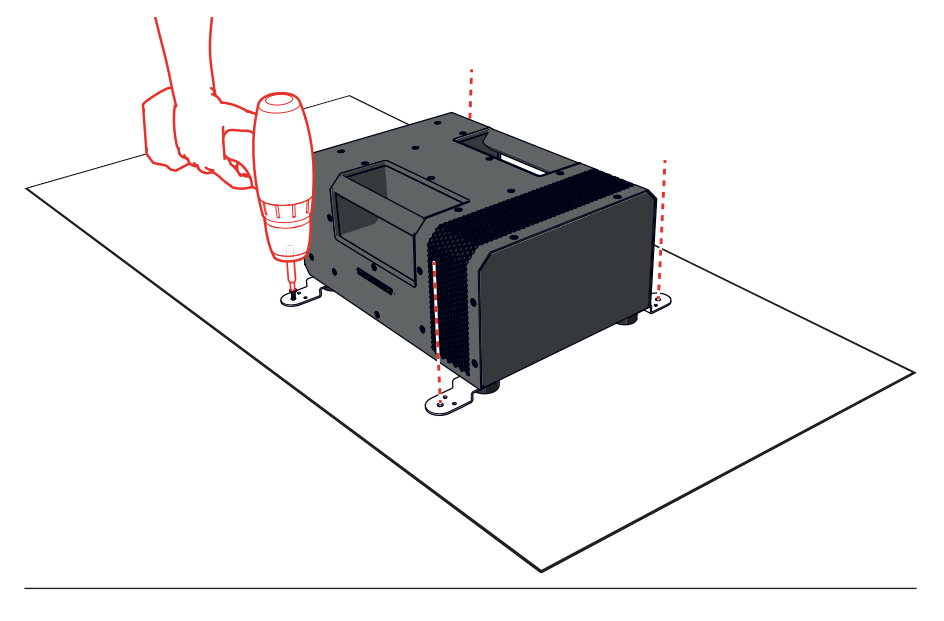

- Inspect if the MAGICFX® PSYCO2JET is mounted firmly.
- Take the necessary safety precautions, see Section 2.7.

# **3.2 MOUNT ON A TRUSS**

**1** Flip the MAGICFX® PSYCO2JET upside down.

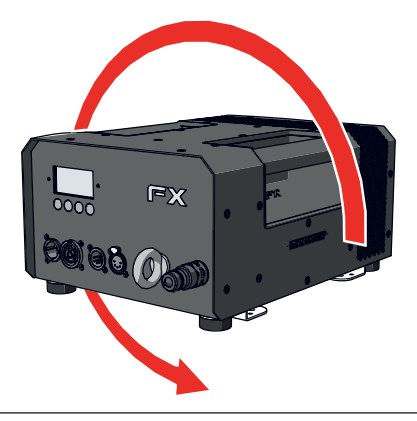

**2** Optionally you can remove the rubber foots and stage brackets.

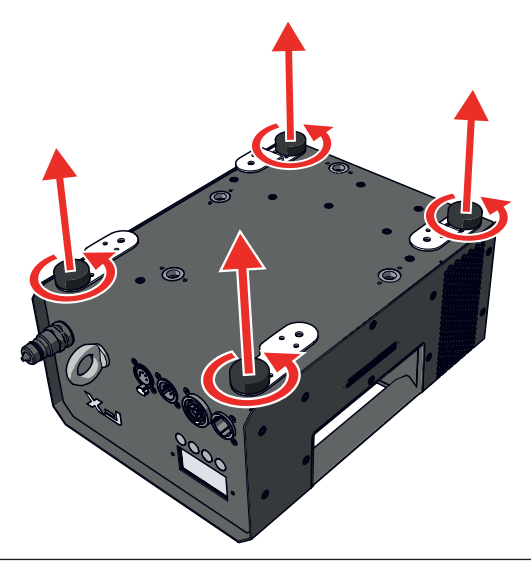

**3** Screw clamps into a pair of holes in x or in y direction. Use two M10 twenty clamps for truss mounting (product code MFX3103).

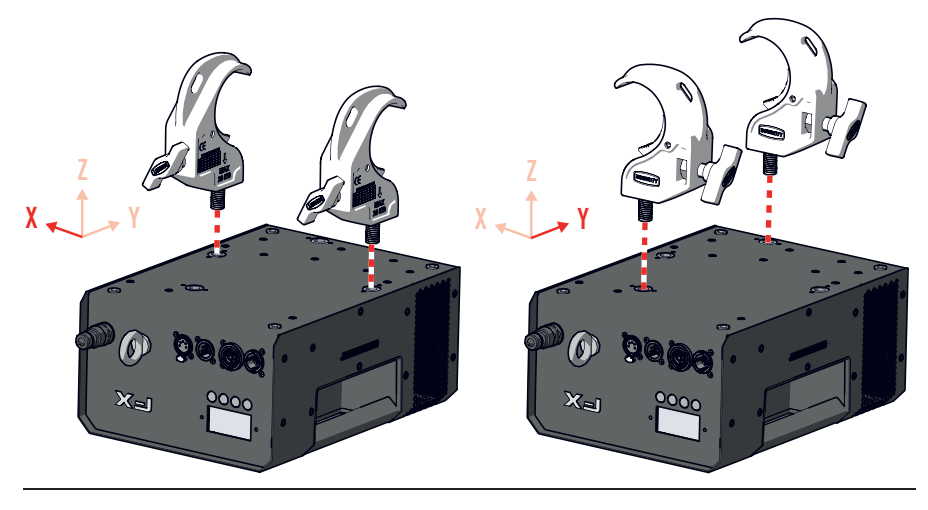

**4** Mount the clamps firmly on a truss.

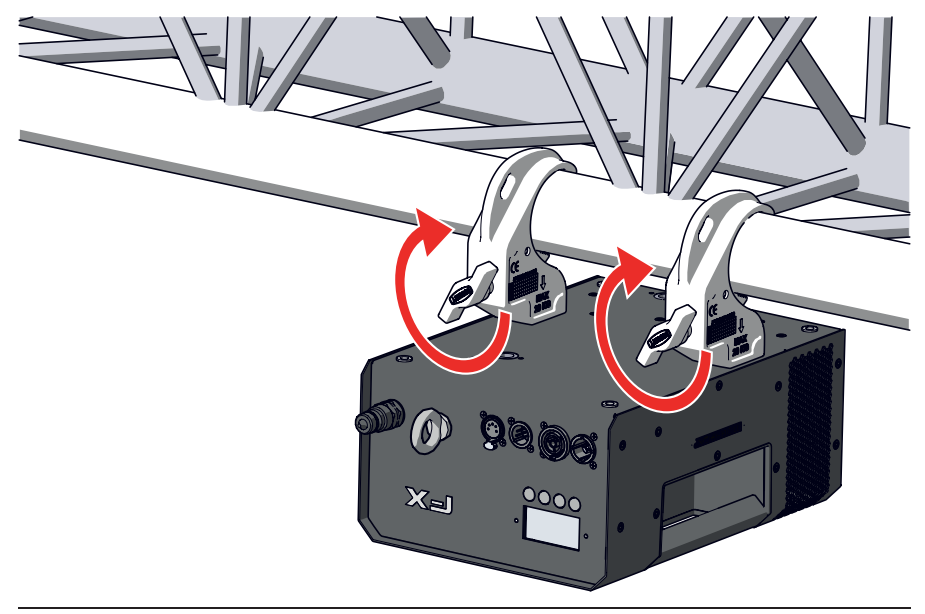

Secure the MAGICFX® PSYCO2JET onto the truss with use of the safety eye.

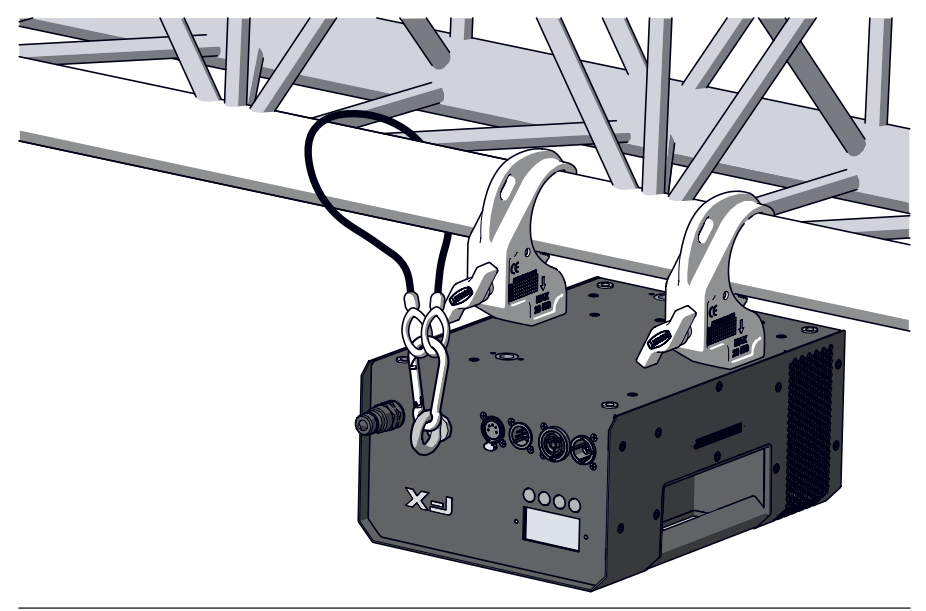

- Inspect if the MAGICFX® PSYCO2JET is mounted firmly and secured correctly.
- If the product is used upside down, use "flip mode" in the menu for convenience.
- Take the necessary safety precautions, see Section 2.7.

#### **3.4 CONNECT DMX AND POWER**

**1.** Connect a power cable with a Powercon TRUE1 Female connector to the power input.

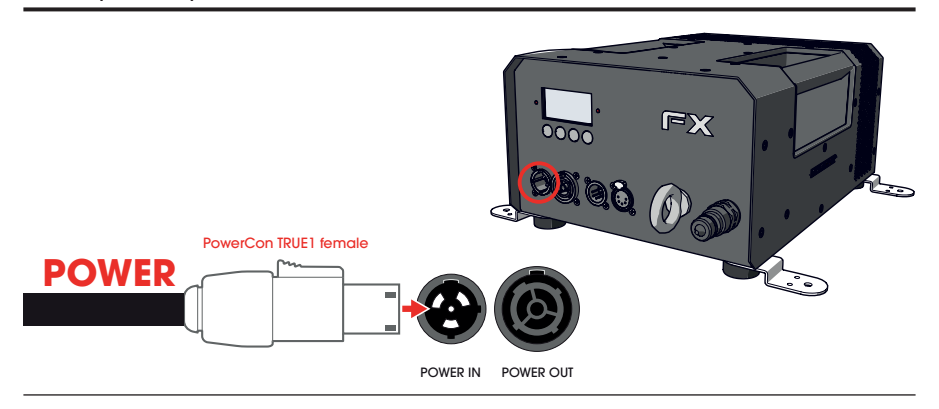

- **2.** Connect the other end of the power cable to a 100 250 Vac (50 60 Hz) power source.
- **3.** Connect the female connector of a 5-pole DMX cable in the DMX input.

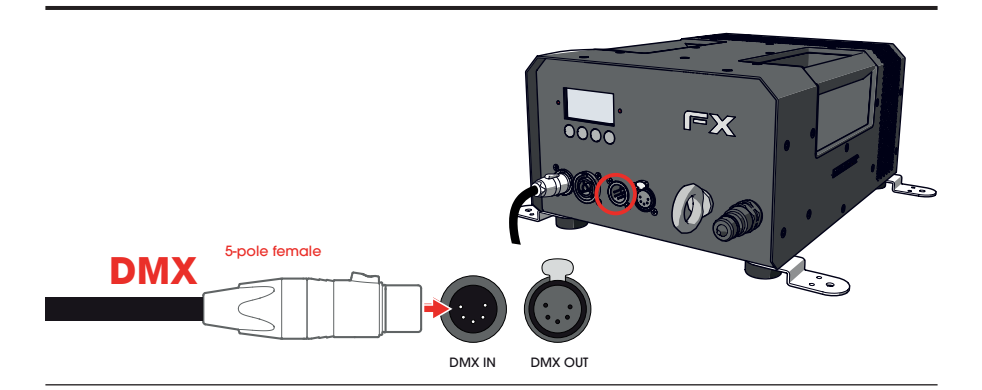

- **4.** Connect the other end of the DMX cable to your DMX controller.
- **5.** Use the display and buttons or a RDM controller to set the machine into RAW or PRESET mode and to assign DMX addresses, see chapter 1.

**CAUTION** Always plug in a DMX Terminator into the DMX output. Using a DMX Terminator improves signal reliability.

#### **3.5 SETUP MULTIPLE MACHINES IN A SEQUENCE**

- **1.** Connect a power link cable to the power output.
- **2.** Connect the other end to the power input of the next machine.

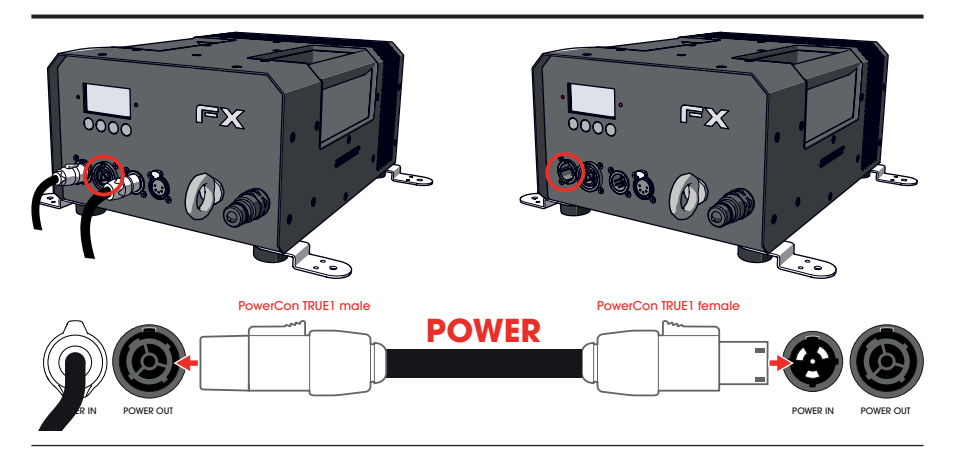

- **3.** Connect a DMX cable to the DMX output.
- **4.** Connect the other end to the DMX input of the next machine.

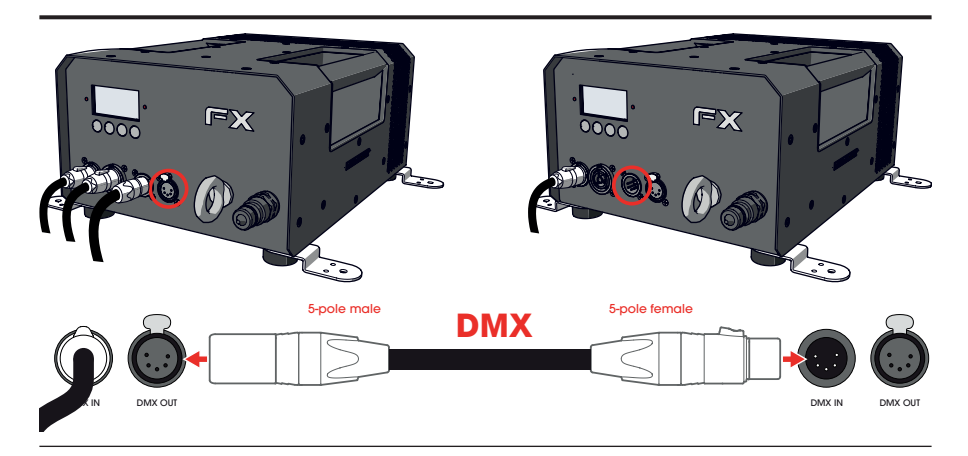

- **5.** Use the display and buttons or a RDM controller to set the machine into RAW or PRESET mode and to assign DMX addresses, see chapter 1.
- **6.** Repeat steps 1 5 for each subsequent machine.

**A CAUTION** Always plug in a DMX Terminator into the DMX output of the final unit in the control sequence. Using a DMX Terminator improves signal reliability.

## 3.6 **CONNECT CO<sub>2</sub>**

- **1** Make sure that the safety channel is deactivated (FX LED indicator on each machine is dimmed).
- **2** Connect the CO<sub>2</sub> hose to the CO<sub>2</sub> quick connector.

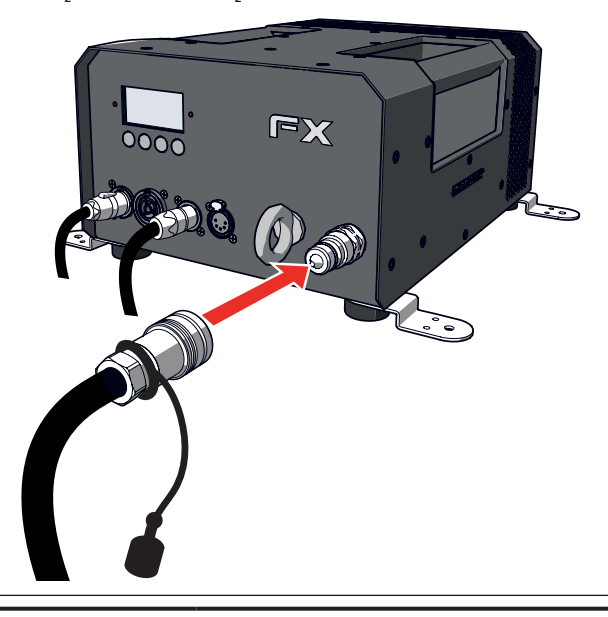

**3** Connect a CO<sub>2</sub> Bottle to Hose Connector to a CO<sub>2</sub> cylinder.

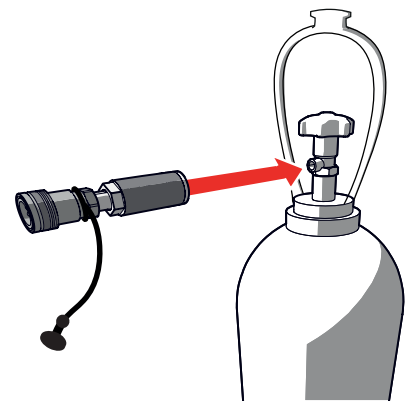

**4** Connect the  $CO<sub>2</sub>$  hose to the CO₂ Bottle to Hose Connector on the  $CO<sub>2</sub>$ cylinder.

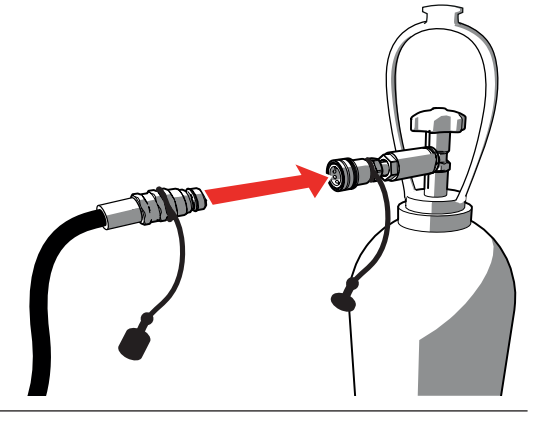

**5** Open the CO<sub>2</sub> cylinder.

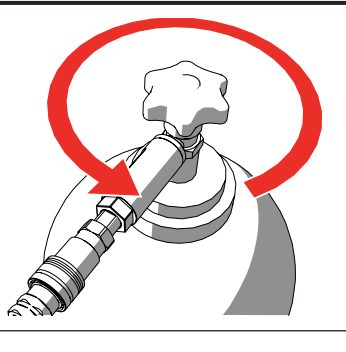

**6** In case of multiple machines: Repeat steps 1 – 5 for each machine.

## **3.7 BLAST WITH DMX**

- **1.** Make sure that each safety zone is free from persons and hazardous objects.
- **2.** Activate the Safety address. The FX LED indicator on each machine lights up.
- **3.** When it's time to blast, activate the necessary operational addresses, see Chapter 1.
- **4.** Enjoy the view!

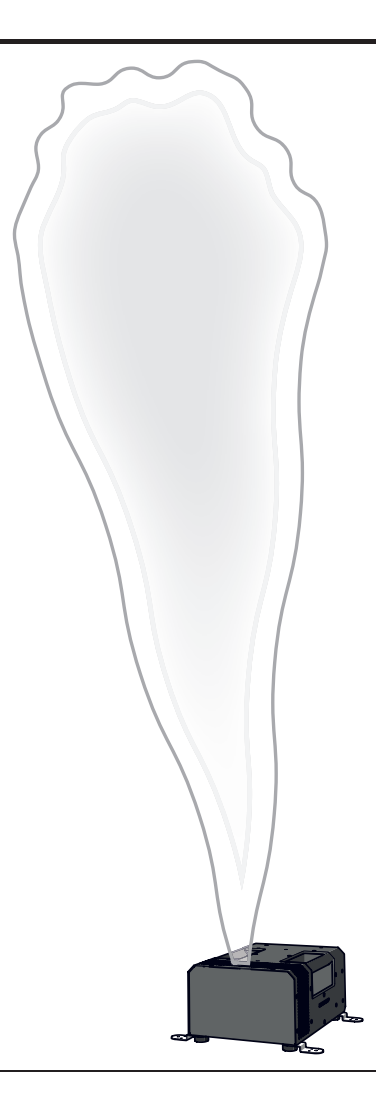

- **5.** When you are done with blasting, deactivate the operational addresses.
- **6.** Deactivate the Safety address.

#### **3.8 REPLACE A CO<sub>2</sub> CYLINDER**

- **1** Make sure the safety address is not activated (FX LED indicator on each machine is dimmed).
- **2** Close the  $CO<sub>2</sub>$  cylinder. In case of multiple machines, connected in series: Close all CO $_{2}$  cylinders.

- **3** Activate the Safety address again. The FX LED indicator on each connected machine lights up.
- **4** Activate the Start address for CO $_2$  output to release the pressure from the system.
- **5** Deactivate all operational addresses.
- **6** Deactivate the Safety address.

**7** Disconnect the  $CO<sub>2</sub>$  hose from the  $\mathsf{CO}_2$  Bottle to Hose Connector on the CO $_{\textrm{\tiny{2}}}$  cylinder.

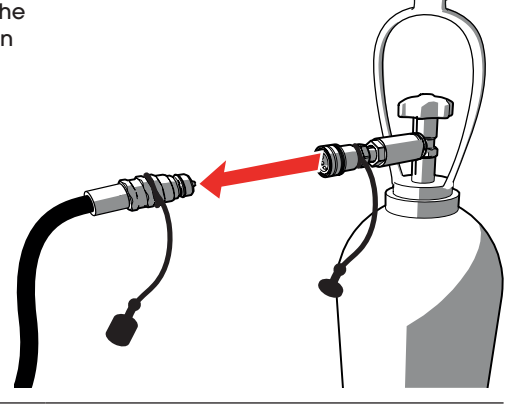

**8** Remove the CO<sub>2</sub> Bottle to Hose Connector from the cylinder.

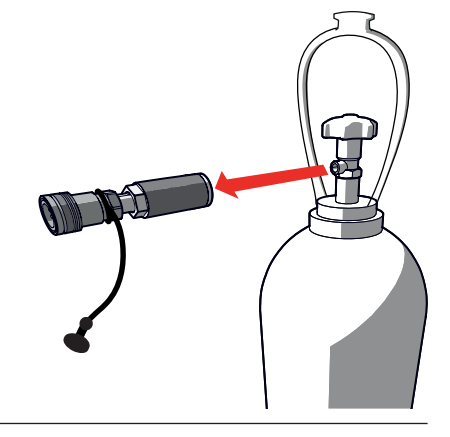

**9** Connect a CO<sub>2</sub> Bottle to Hose Connector to a new CO $_{2}$  cylinder.

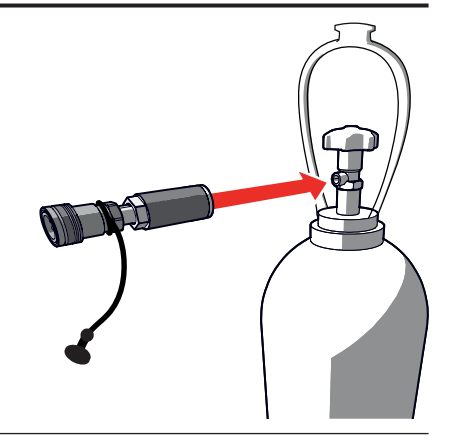

**10** Connect the CO<sub>2</sub> hose to the CO<sub>2</sub> Bottle to Hose Connector on the new CO $_{\textrm{\tiny{2}}}$  cylinder.

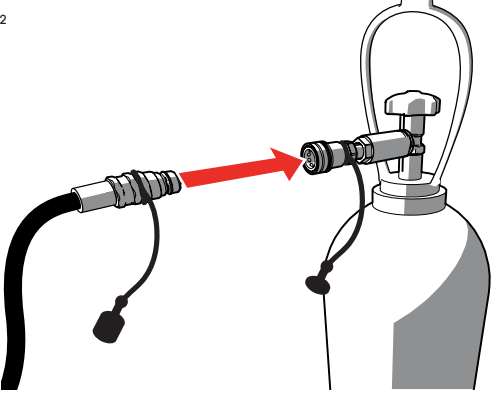

**11** Open the  $CO<sub>2</sub>$  cylinder.

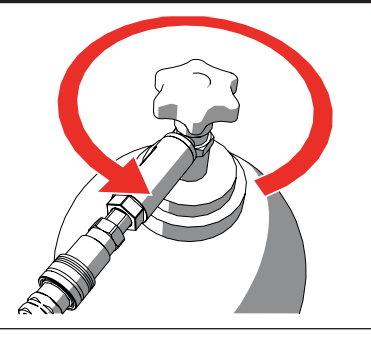

**12** In case of multiple machines: Repeat steps 7 – 11 for each machine.

## **3.9 CLEAN UP**

- **1.** Make sure the safety address is not activated (FX LED indicator on each machine is dimmed).
- **2.** Close the CO $_{2}$  cylinder. In case of multiple machines, connected in series: Close all CO $_{2}$  cylinders.

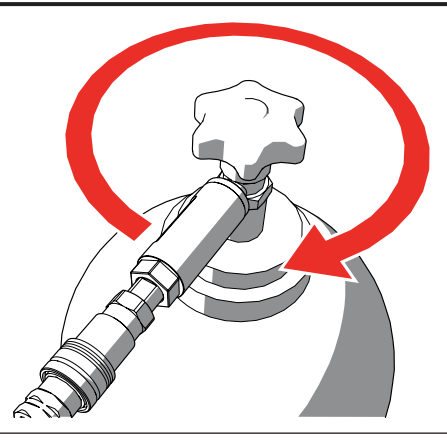

- **3.** Activate the Safety address again. The FX LED indicator on each connected machine lights up.
- **4.** Activate the Start address for CO $_2$  output to release the pressure from the system.
- **5.** Deactivate all operational addresses.
- **6.** Deactivate the Safety address.
- **7.** Disconnect the CO<sub>2</sub> hose from the CO<sub>2</sub> quick connector on the machine.

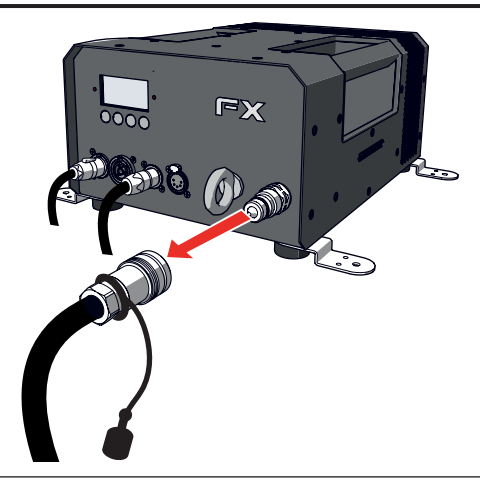

**8.** Disconnect the CO<sub>2</sub> hose from the CO<sub>2</sub> Bottle to Hose Connector on the CO<sub>2</sub> cylinder.

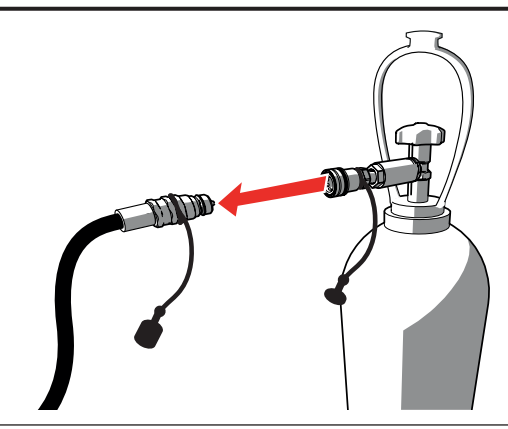

**9.** Remove the CO<sub>2</sub> Bottle to Hose Connector from the cylinder.

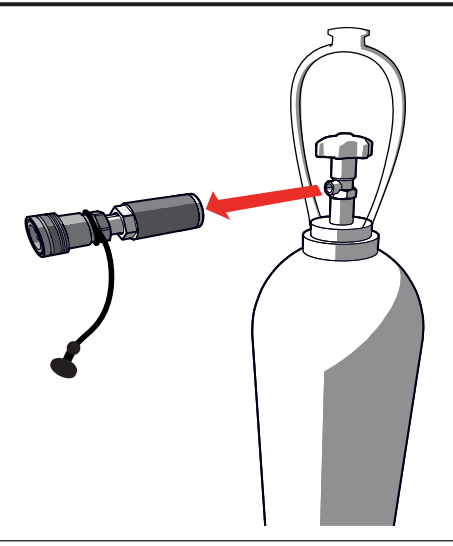

- **10.** Disconnect DMX cable(s) and power cable(s).
- **11.** Dismount the machine.

# **4 MAINTENANCE**

To achieve the maximum service life of the MAGICFX® PSYCO2JET you must regularly clean the MAGICFX® PSYCO2JET and test if it is functioning correctly.

Contact MAGIC FX if the MAGICFX® PSYCO2JET is not functioning correctly.

**A DANGER** Do not replace parts yourself; always consult MAGIC FX.

# **5 TROUBLESHOOTING**

Always contact MAGIC FX if any malfunctions or errors occur that cannot be solved with the instructions as described in this manual.

# **6 CORRECT DISPOSAL**

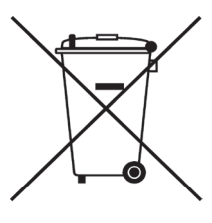

This symbol on the product and / or accompanying documents means that used electrical and electronic products should not be mixed with general household waste. For proper treatment, recovery and recycling, please take this product to designated collection points where it will be accepted free of charge.

Alternatively, in some countries you may be able to return your products to your local retailer upon purchase of an equivalent new product.

Disposing of this product correctly will help save valuable resources and prevent any potential negative effects on human health and the environment, which could otherwise arise from inappropriate waste handling.

Please contact your local authority for further details of your nearest designated collection point.

Penalties may be applicable for incorrect disposal of this waste, in accordance with your national legislation.

# **7 EC DECLARATION OF CONFORMITY DECLARATION OF CONFORMITY**

#### **According to Annex III A Low Voltage Directive 2014/35/EU + Machinery Directive 2006/42/EC**

MAGIC FX B.V. declares as manufacturer and composer of the technical construction file that the product with the following specifications:

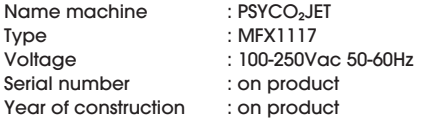

Is in conformity with the minimal safety regulations as stated in the following directive(s):

- EMC (2014/30/EC) ElectroMagnetic Compatibility
- RoHS (2011/65/EU) Restriction of the use of certain Hazardous Substances
- WEEE (2012/19/EU) Waste Electrical & Electronic Equipment

The following harmonized standards were applied:

- NEN-EN-ISO 12100:2010 Safety of machinery General principles for design Risk assessment and risk reduction.
- NEN-EN-IEC 60204-1:2006, Safety of machinery Electrical equipment of machines Part 1: General requirements.
- NEN-EN-IEC 61000-6-3:2007/A1:2011, Electromagnetic compatibility (EMC) Part 6-3: Generic standards - Emission standard for residential, commercial and light-industrial environments.

Original declaration of conformity

 $\boxtimes$  Translation of the original declaration of conformity

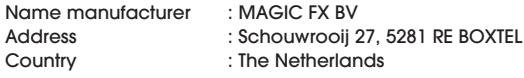

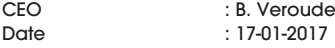

Signature

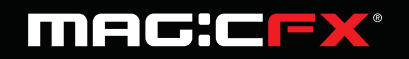

**WWW.MAGICFX.EU**

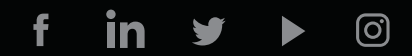